## **УДК 004.55; 004.62; 364.042**

# **РАЗРАБОТКА АДМИНИСТРАТИВНЫХ ИНТЕРФЕЙСОВ**

#### *А.Ю. СОЛОЦКИЙ*

*(Представлено: канд. техн. наук, доц. И.Б. БУРАЧЕНОК)*

*В статье рассматриваются особенности разработки административного интерфейса веб-ресурса на примере путеводителя по городу Новополоцку для людей с ограниченными возможностями. Основная цель рассмотреть некоторые принципы разработки таких интерфейсов в современных реалиях и серверной части для них.* 

Развитие технологий привнесло множество изменений в обычный образ жизни человека. Огромное число сервисов перемещаются полностью или предоставляют варианты доступа через интернет, на вебсайтах. Соответственно, обеспечение возможности поддержания данных в актуальном состоянии очень важная задача. Такие интерфейсы (их называют административные) должны быть защищены, оказывать максимальную помощь пользователю и быть построены на современных технологиях для дальнейшей поддержки. Административные интерфейсы обретают всё большую важность с ростом количества сервисов, доступных в сети Интернет, а продуманная их проработка является основой стабильной работы, поэтому рассмотрение основных принципов и подходов при разработке административных интерфейсов является актуальной задачей.

Далее подробно остановимся на рассмотрении основных этапов создания административного интерфейса на примере реализации путеводителя по городу Новополоцку для людей с ограниченными возможностями.

Разработка интерфейса для управления информацией администратором проводилась на первом этапе реализации путеводителя, после проектирования подсистемы хранения информации об объектах города. На втором этапе создан пользовательский интерфейс для отображения актуальной информации об объектах городской инфраструктуры конечным пользователям в удобном виде с возможностью информирования конечных пользователей [1]. Для построения системы использовалась клиент-серверная модель. Для размещения базы данных (БД) используется реляционная система управления базами данных MySQL, а для получения данных из постоянного хранилища использовалась другая открытая технология – Hypertext Preprocessor (PHP). Это скриптовый язык общего назначения, в нашем случае он будет основой серверной части приложения и отвечать за генерацию промежуточного представления информации из базы данных и безопасного и защищённого внесения изменений туда с использованием средств извлечения параметров запросов автоматически. Также он будет в некоторой степени ответственен за безопасность, блокируя соединения извне, позволяя редактировать данные только локально. Это наиболее действенный из прямолинейных подходов, не требующий от администратора дополнительных действий. Для доступа к ресурсу в сети Интернет необходимо ещё одно программное обеспечение – веб-сервер. Он принимает HTTP-запросы от клиентского браузера и предоставляет им ответы с веб-страницами, изображениями и другими данными. Он также не будет предоставлять доступа к БД снаружи.

Диаграмма вариантов использования разработанной системы представлена на рисунке 1.

Как видно из диаграммы, администратору предоставляются возможность полного управления маркерами: созданием, удалением и изменением всех его параметров. Для этого и был разработан специальный интерфейс.

Слева располагается карта. Были использованы карты Яндекс как качественно поддерживающие наш регион, а также предоставляющие бесплатное использование для некоммерческих проектов [2]. Карта используется для позиционирования маркеров, при этом записывается в базу положение центра карты, отмеченное крестом. Так как это стандартная карта, доступно перемещение и масштабирование.

Далее расположен блок описания маркера. Здесь необходимо указать название объекта, его адрес, телефон (в определённом формате), выбрать из списка тип, указать график работы и отметить соответствующие параметры доступности нажатиями на необходимые изображения. График работы настраивается выбором дня недели, указанием времени работы, а также можно выставить обед и отметить его время. При этом, при деактивации дня также происходит очистка времени и обеда. Ввод в поля настроек возможен только во время конфигурации маркера, а иначе они заблокированы. Снизу доступны кнопки подтверждения введённых данных и отмены. При пропущенных или не верно заполненных полях выводится ошибка у первого некорректного поля, его фон становится оранжевым и сохранения информации не происходит.

# ЭЛЕКТРОННЫЙ СБОРНИК ТРУДОВ МОЛОДЫХ СПЕЦИАЛИСТОВ ПОЛОЦКОГО ГОСУДАРСТВЕННОГО УНИВЕРСИТЕТА

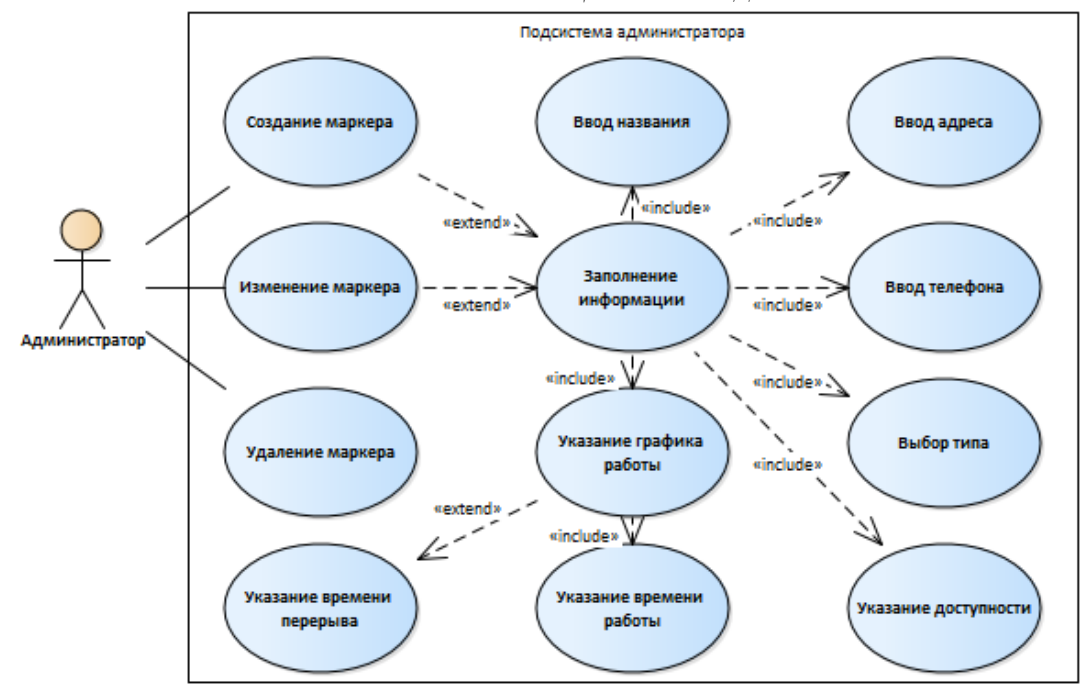

Рисунок 1. - Структура административной системы

Крайним справа является блок с данными в процессе настройки и из базы. Сверху расположен список настроенных маркеров в базе. Их можно изменить или удалить, при этом, как повергнувшиеся правкам они оказываются во втором списке. Здесь их так же можно повторно изменить или отменить редактирование. Если в результате правок маркер становится идентичным изначальной версии, считается, что он не изменён и отметка возвращается в первоначальный список. В случае, если запись помечается как удалённая, в области редактирования рядом с названием отображается соответствующая пометка. Ниже расположен список добавленных маркеров с кнопками создания нового, его изменения и отказа от его добавления. Последним является список данных, помеченных в базе как удалённых. Маркер из этого списка можно восстановить по нажатию на кнопку под списком. По кнопке выбора файла загружается информация из json-файла с промежуточным представлением данных. При нажатии на кнопку отправить, в зависимости от версии интерфейса данные сохраняются в файл, который автоматически скачивается, или отправляются на сервер, где PHP сохраняет их в базу и инициирует обновление файла промежуточного представления.

При разработке интерфейса использовались адаптивные подходы к позиционированию блоков, в том числе с учётом соотношения сторон окна, и определению их ширины и масштаба относительно базового размера шрифта [3]. Интерфейс разработанной системы представлен на рисунке 2.

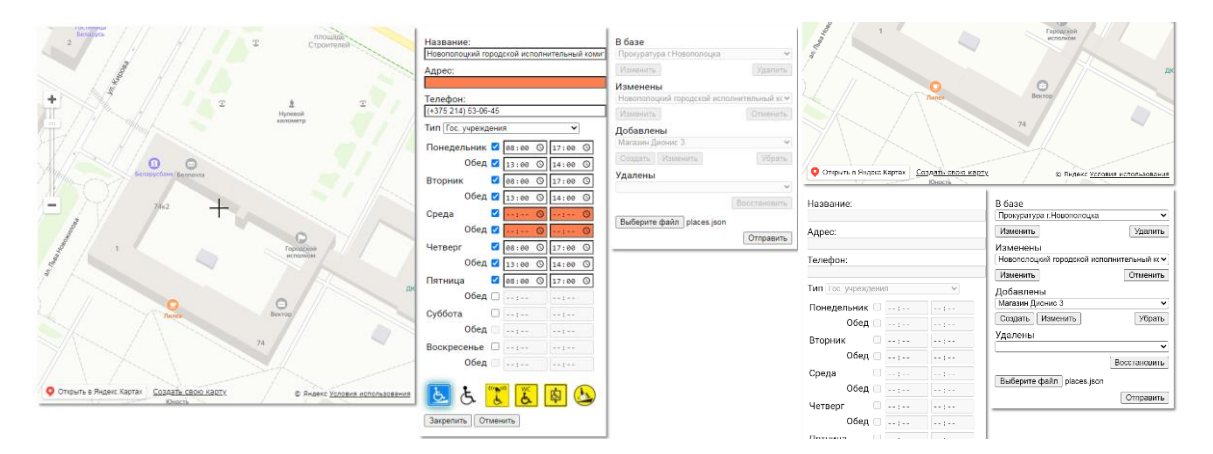

Рисунок 2. - Алминистративный интерфейс

Следует также отметить, что в разработке приняли активное участие и работники государственного учреждения «Новополоцкий территориальный центр социального обслуживания населения», которые подготовили объём данных об объектах города представив их в виде путеводителя, доступного в бумажном и электронном вариантах. Это позволило получить достоверные данные для маркеров и выделить критерии доступности объектов социальной инфраструктуры города. Они же и являются пользователями административного интерфейса.

Таким образом, разработанное программное обеспечение отвечает всем заявленным требованиям предметной области и помогает поддерживать коммуникации людей с ограниченными возможностями, а рассмотренные принципы и подходы разработки административных интерфейсов позволили учесть все функциональные возможности системы и вынести на первый план требуемые функции, обеспечив наглядность и неперегруженность интерфейса путеводителя по городу Новополоцку для людей с ограниченными возможностями.

## ЛИТЕРАТУРА

- 1. Солоцкий, А.Ю. Электронный путеводитель по городу Новополоцку для людей с ограниченными возможностями / А. Ю. Солоцкий. // Труды молодых специалистов Полоцкого государственного университета. – 2019. – № 30(100): «Промышленность». – С. 13-14.
- 2. Условия использования API Яндекс.Карт. Статьи [Электронный ресурс]. Режим доступа: https://yandex.ru/dev/maps/jsapi/doc/2.1/terms/index.html/#index\_\_conditions. – Дата доступа: 11.09.2020.
- 3. Солоцкий, А.Ю. Разработка пользовательского интерфейса веб-сайта, с учетом требований отзывчивости, адаптивности и повышения доступности для людей с ограниченными возможностями / А. Ю. Солоцкий. // Труды молодых специалистов Полоцкого государственного университета. – 2019. – № 30(100): «Промышленность». – С. 15-16.